P.Wild

## **Wertvolle** Hilfe beim Entwurf eigener Programme

## **Junior mmtester**

Das eigene Programm steht. Nur noch eingeben, starten und die Sache läuft, meint man. Doch dann kommt das große Erwachen. Nach dem Programmstart kann es passieren, daß nichts läuft. Folglich ist das eigene Programm wohl nicht ganz fehlerfrei. Nun beginnt die Fehlersuche, aber wo? Nun, in jedem Fall mit der Überprüfung vom Inhalt des Akkus, des X- und Y-Registers sowie des Prozessor-Status-Registers. Anhand der Registerinhalte läßt sich nämlich am ehesten auf die mögliche Fehlerursache schließen.

Die Registerüberprüfungerfordert nicht viel Umstände, ist aber eine große Hilfe für alle Junior-Computer-Besitzer. Ein typischer Fall von geringem Aufwand, aber großem Nutzen. Für die Anzeige des Akkuinhalts sowie der Register X und Y genügen einige Befehle, die in dem Programm enthalten sind. Sie sorgen dafür, daß auf dem Display von links nach rechts der Inhalt des Akkus, des X- und des Y-Registers angezeigt werden. Für die Anzeige des Prozessor-Status-Registers sind in dem Programm ebenfalls einige Befehle enthalten. Nur ist es damit alleine nicht getan. Neben der Software ist zusätzlich etwas Hardware erforderlich; die entsprechende Schaltung zeigt Bild 1. Da auf dem Display für die hexadezimale Darstellung vom Prozessor-Status-Register-Inhalt kein Platz mehr ist (außerdem ist es nicht sinnvoll, den Zustand der einzelnen Flags

hexadezimal anzuzeigen), erfolgt die Anzeige der Flag-Zustände bitweise. Dazu lädt das Programm den Inhalt des Prozessor-Status-Registersin Port A. Von dort übernimmt ein achtfaches Speicher-Flipflop ICl die logischen Zustände der einzelnen Flags und macht sie mit Hilfe der Treiber NI. . . N7 und der LEDs Dl . . . D7 sichtbar. Wie wird's nun gemacht? Die Schaltung aus<br>Bild 1 ist auf eine Zusatzplatine aufzubauen, die dann bei Bedarf auf den Port-Konnektor aufgesteckt wird. Das zu testende Programm erhält an geeigneter Stelle einen BRK-Befehl. Der BRK-Vektor muß selbstverständlich auf den Anfang des nun folgenden Testprogramms zeigen:

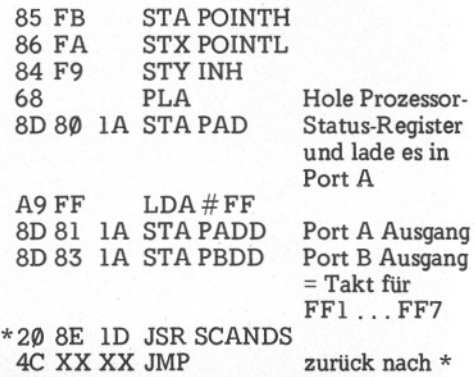

Das Testprogramm kann man nur über die RST-Taste verlassen. ...

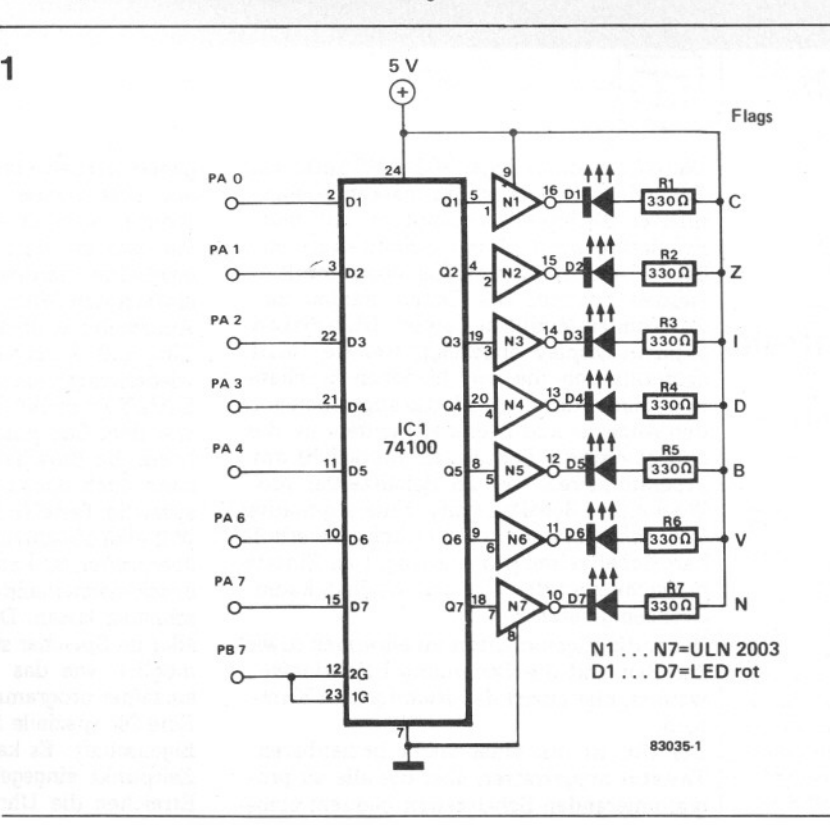

Bild 1. Zwei ICs, sieben Widerstände und sieben LEDs: Das ist alles, um mit einigen wenigen Programmbefehlen den Inhalt des Prozessor-5tatus-Registers sichtbar zu machen.